# SUPPLIER QUALIFICATION USER GUIDE **E GAMUDA**

Engineering & Construction | Property Development | Infrastructure Concessions

#### **点 GAMUDA**

### **Introduction**

This user guide will provide an overview of the 'Supplier Qualification Process'.

Your company will receive a system generated email that invites you to complete the Gamuda Supplier Qualification Questionnaire

Please complete the questions as detailed in the questionnaire and select 'Submit'.

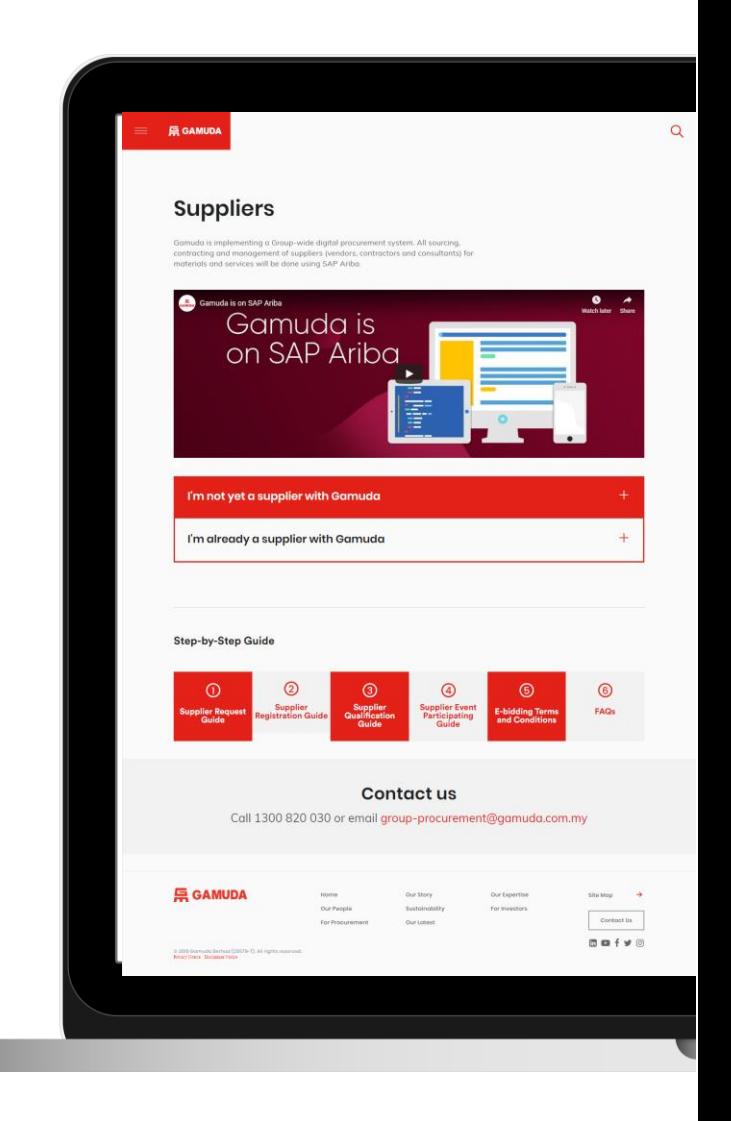

Upon completing the Gamuda Supplier Registration Form, your business will receive an email that will be sent to the email address as filled in under the Supplier Request Form. The content of the email is as follows :

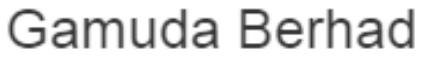

Qualification questionnaire to become a qualified supplier with Gamuda Berhad

Hello!

Now that registered as a supplier with Gamuda Berhad -TEST, you're invited to fill out one or more questionnaires to become qualified in the following categories:

• Construction in Malaysia

You will receive an email to fill up relevant **Qualification questionnaire**—based on your category (chosen in **Registration** questionnaire).

For illustration purposes, the image shown is for Construction category.

Click here to start filling out the questionnaire

Click Here to fill out the questionnaire

You will then be directed onto the following screen, where you will see the Supplier Qualification Questionnaire. For illustration purposes, the image shown is for Professional Services questionnaire.

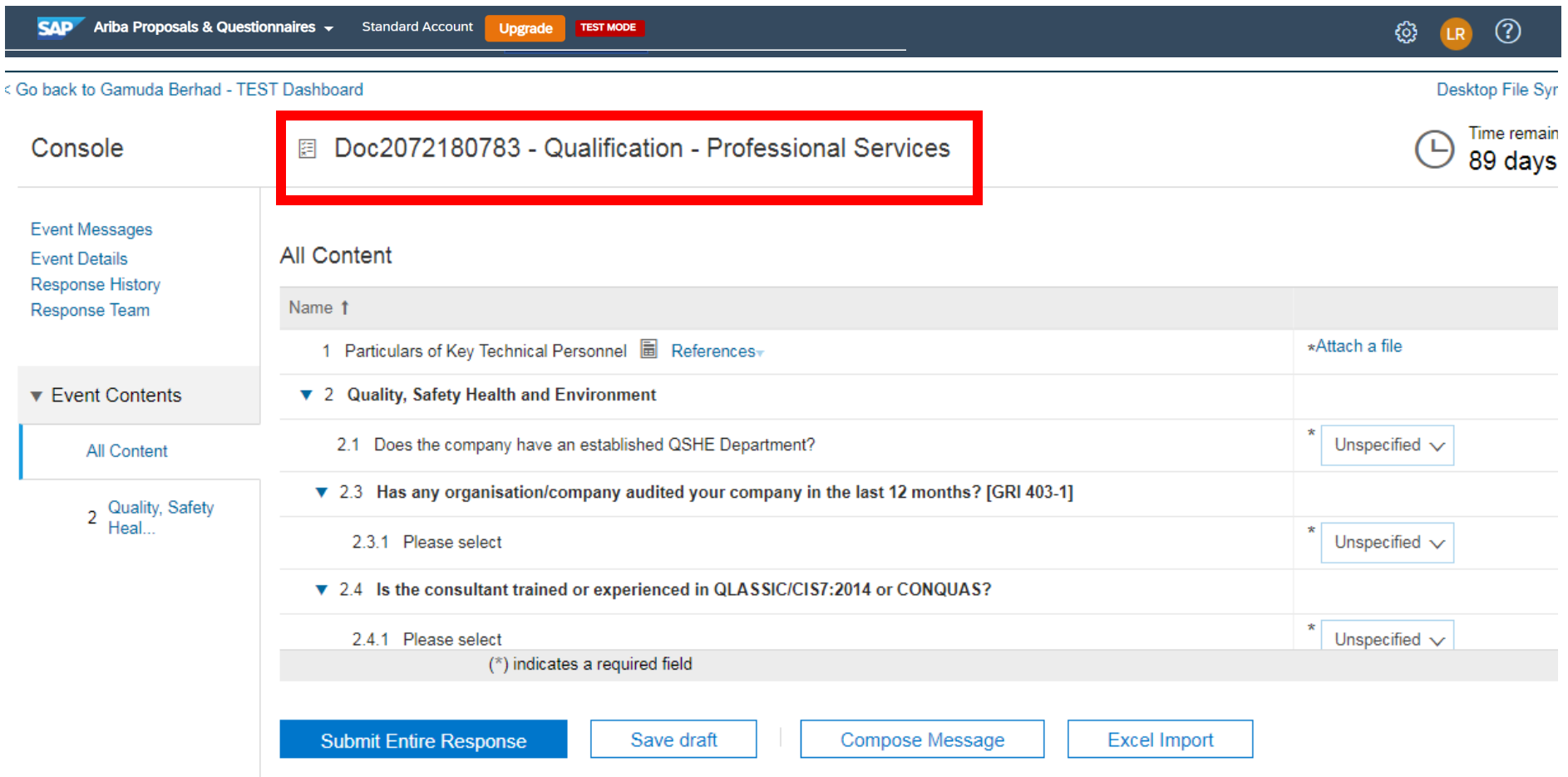

You are required to complete **all** mandatory fields. Additional questions may appear, dependent upon answers to previous questions.

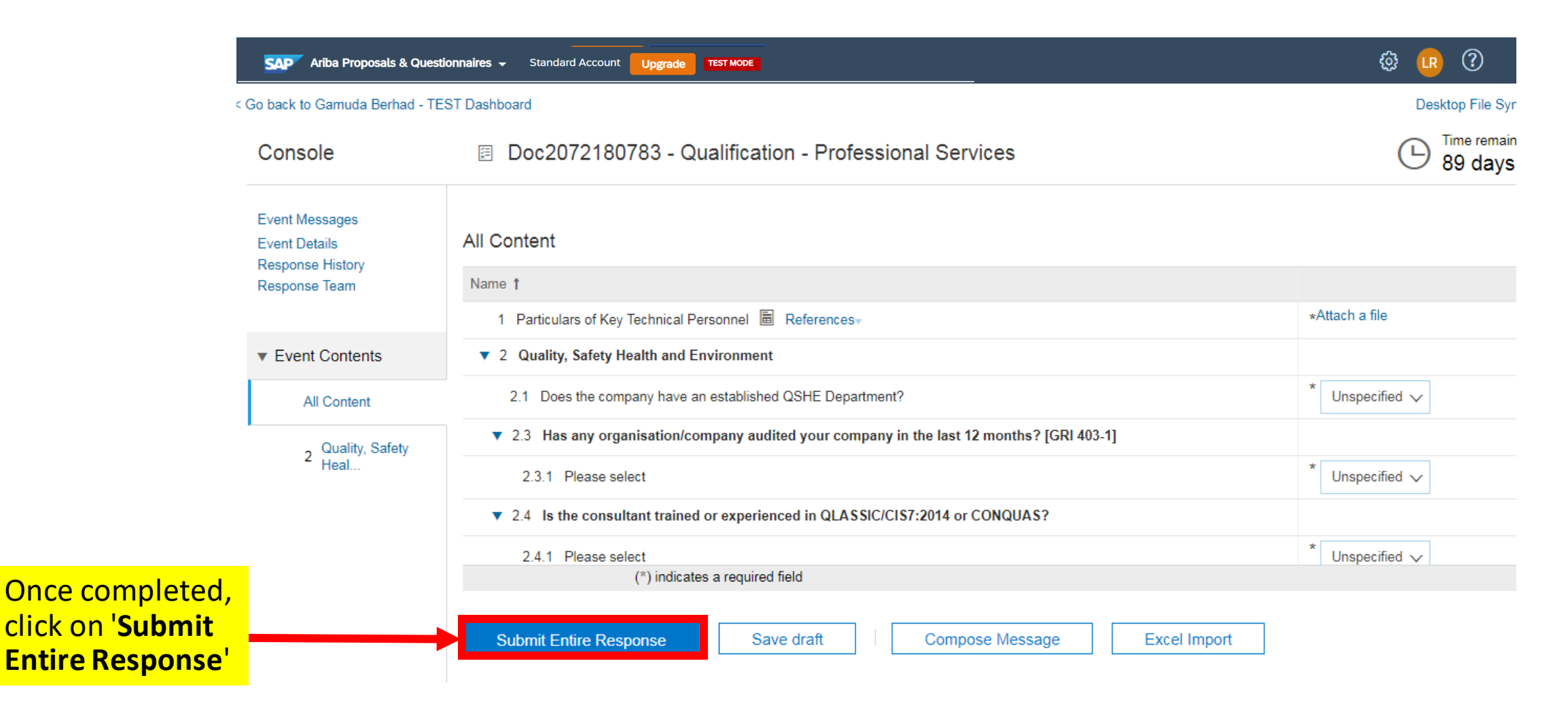

After clicking '**Submit Entire Response**'.

The following dialogue box will appear.

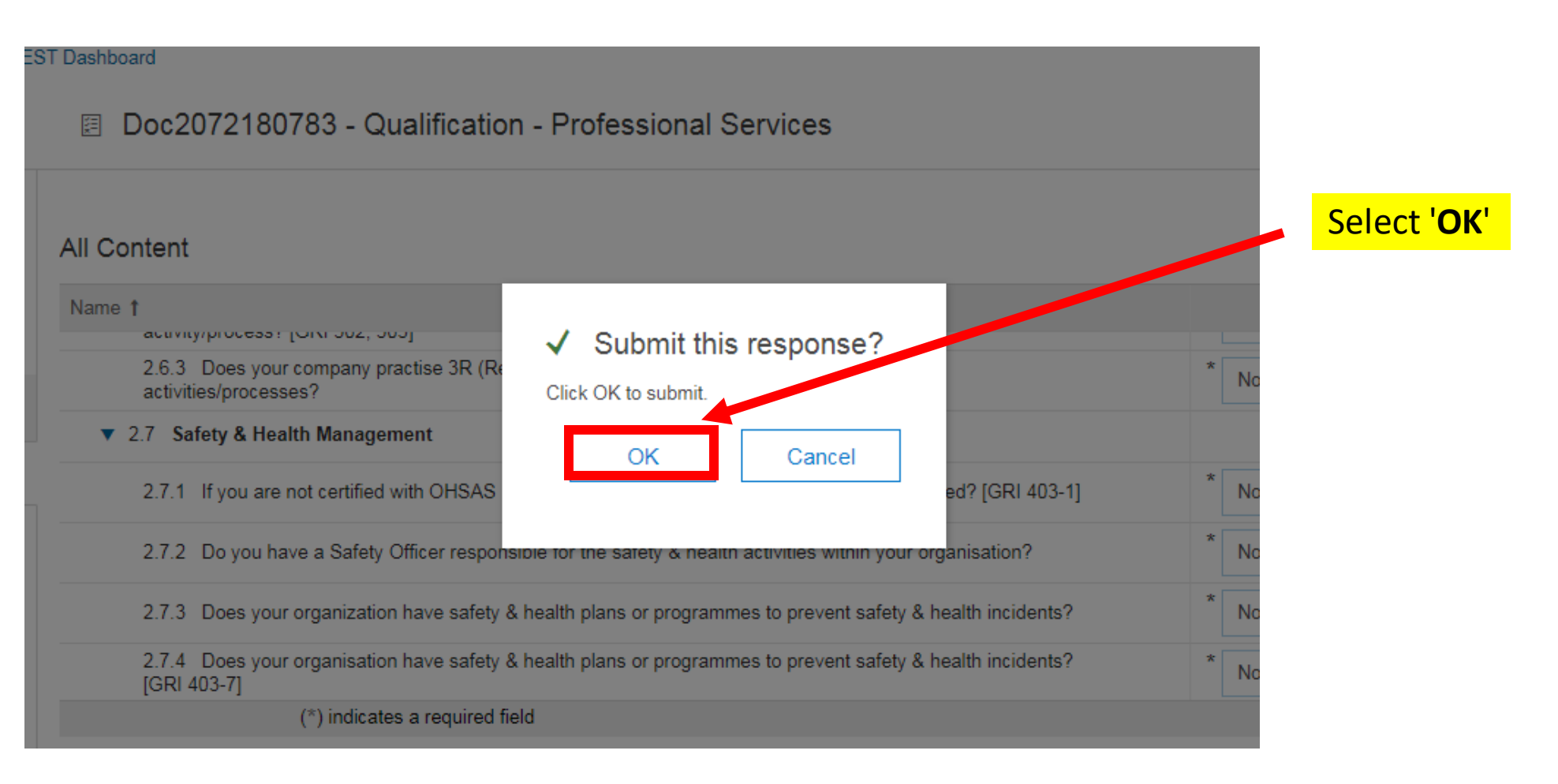

Once the questionnaire has been submitted, you will then see the following screen :-

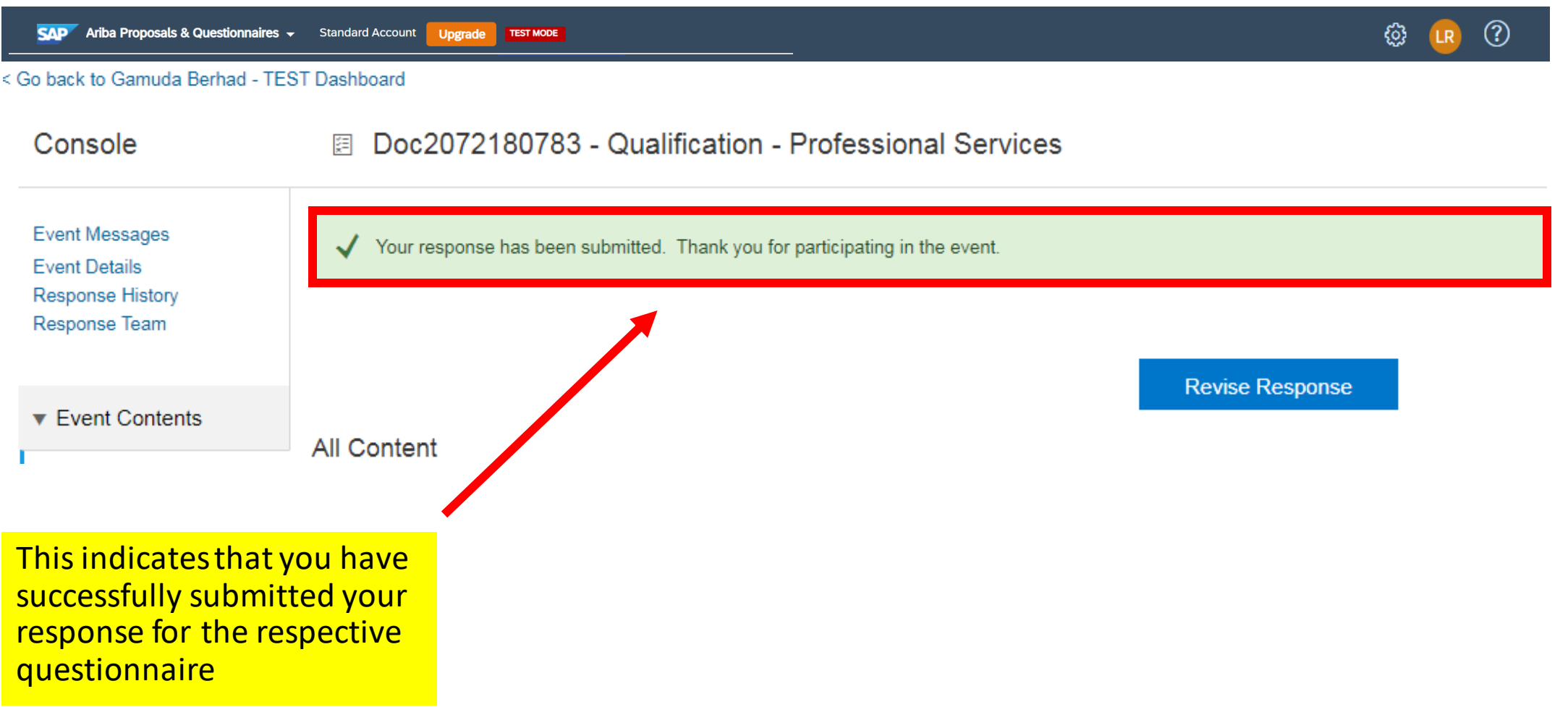

You will receive an email notifying you that you have been qualified for your respective categories.

In this case, the email below shows the successful qualification email as a Gamuda Supplier in the Construction category :-

#### Gamuda Berhad

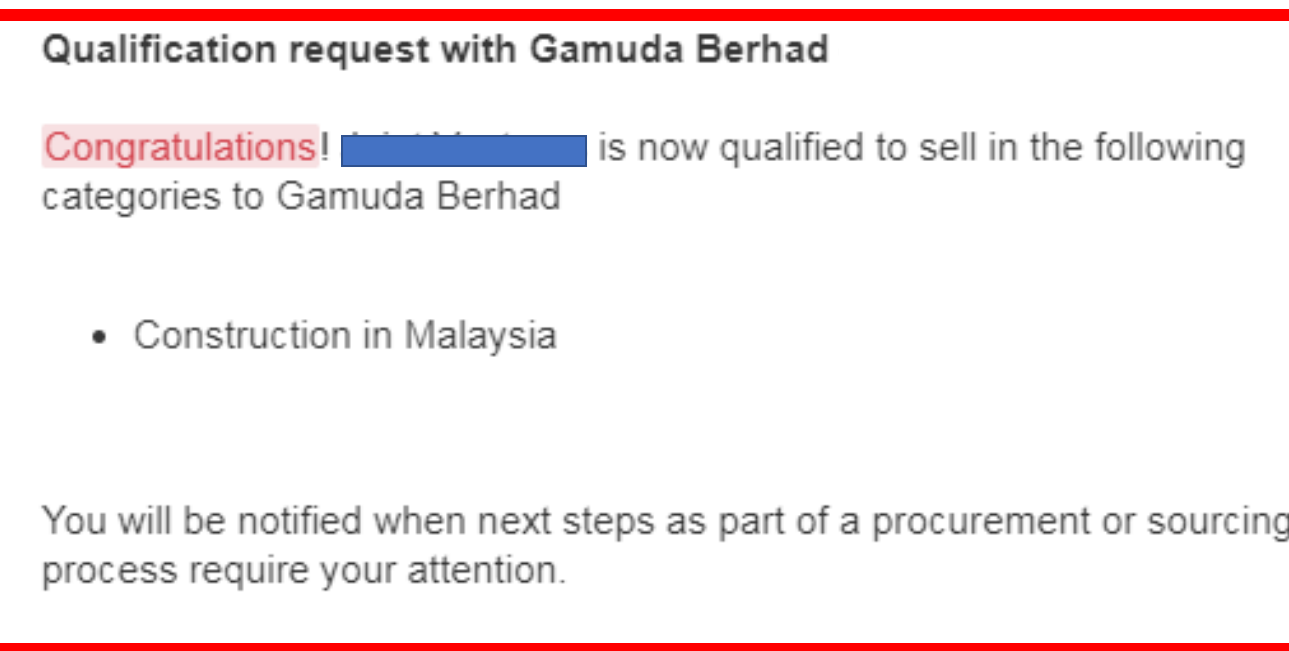

### Additional Information

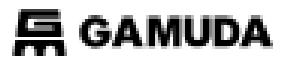

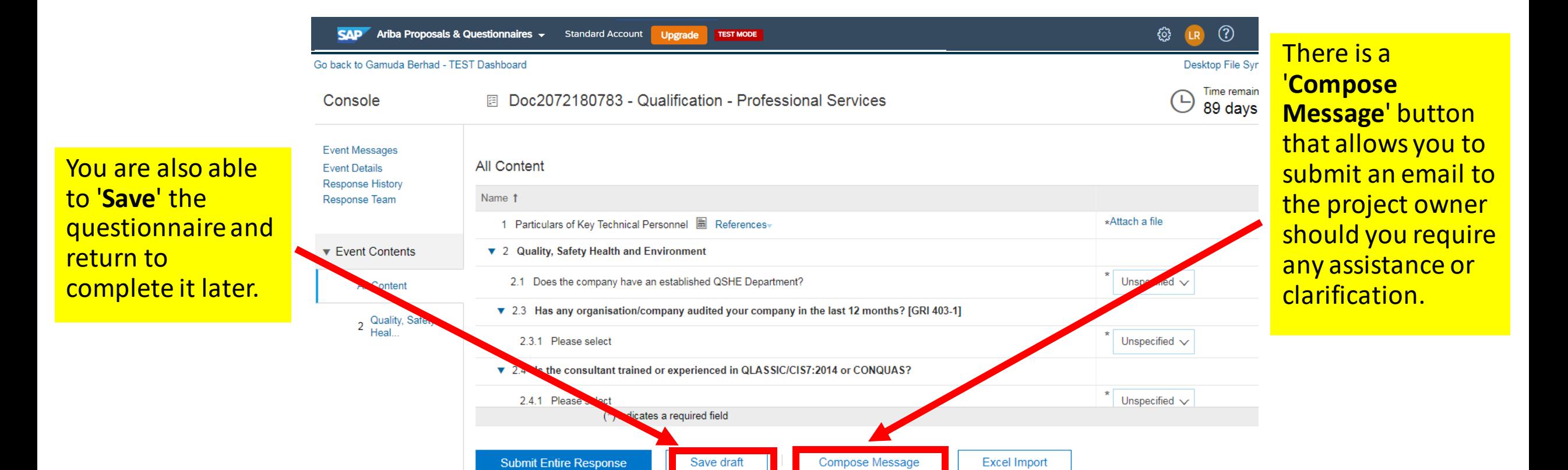

### 03 GETTING SUPPORT

Need some help? This section explains how to get support.

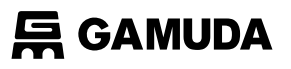

### Assistance from Gamuda Group Procurement

Contact Gamuda Group Procurement for business support and sourcing event related items such as: i. Clarification on lot or line items in RFP/RFx or Auction ii. Event commercial terms iii. Unable to participate in a sourcing event iv. Registration process

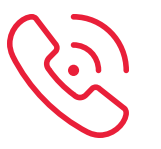

1300 82 0030 (Monday – Friday, 9:00am – 5:00pm)

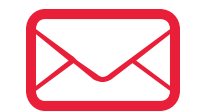

*[group-procurement@gamuda.com.my](mailto:group-procurement@gamuda.com.my)*

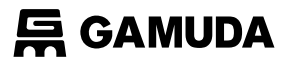

Click on the '**?'** icon

### Assistance from SAP Ariba

#### Contact SAP ARIBA for technical support such as:

i. Unable to login

ii. Unable to view a page on the SAP Ariba Supplier Portal iii. Facing difficulty navigating SAP Ariba

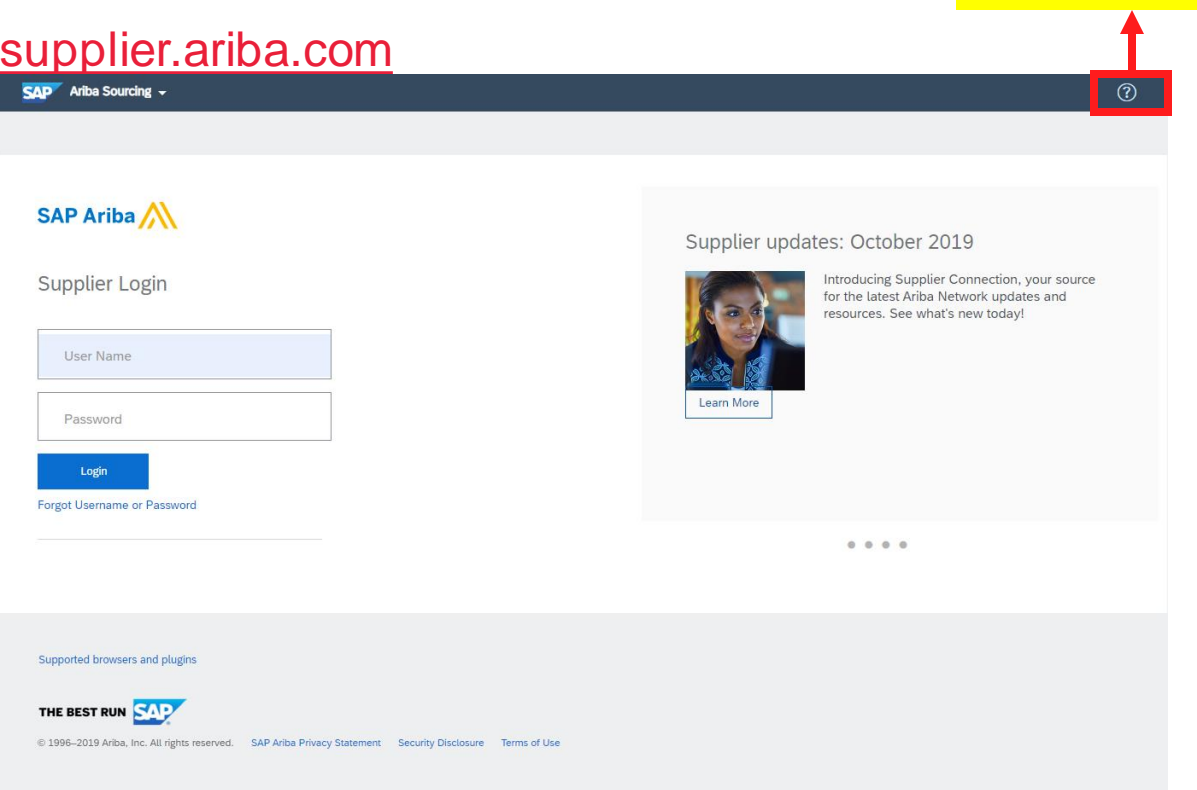

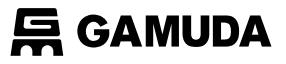

### Assistance from SAP Ariba

You will then be directed to the **Help Center** section

#### [supplier.ariba.com](http://www.supplier.ariba.com/)

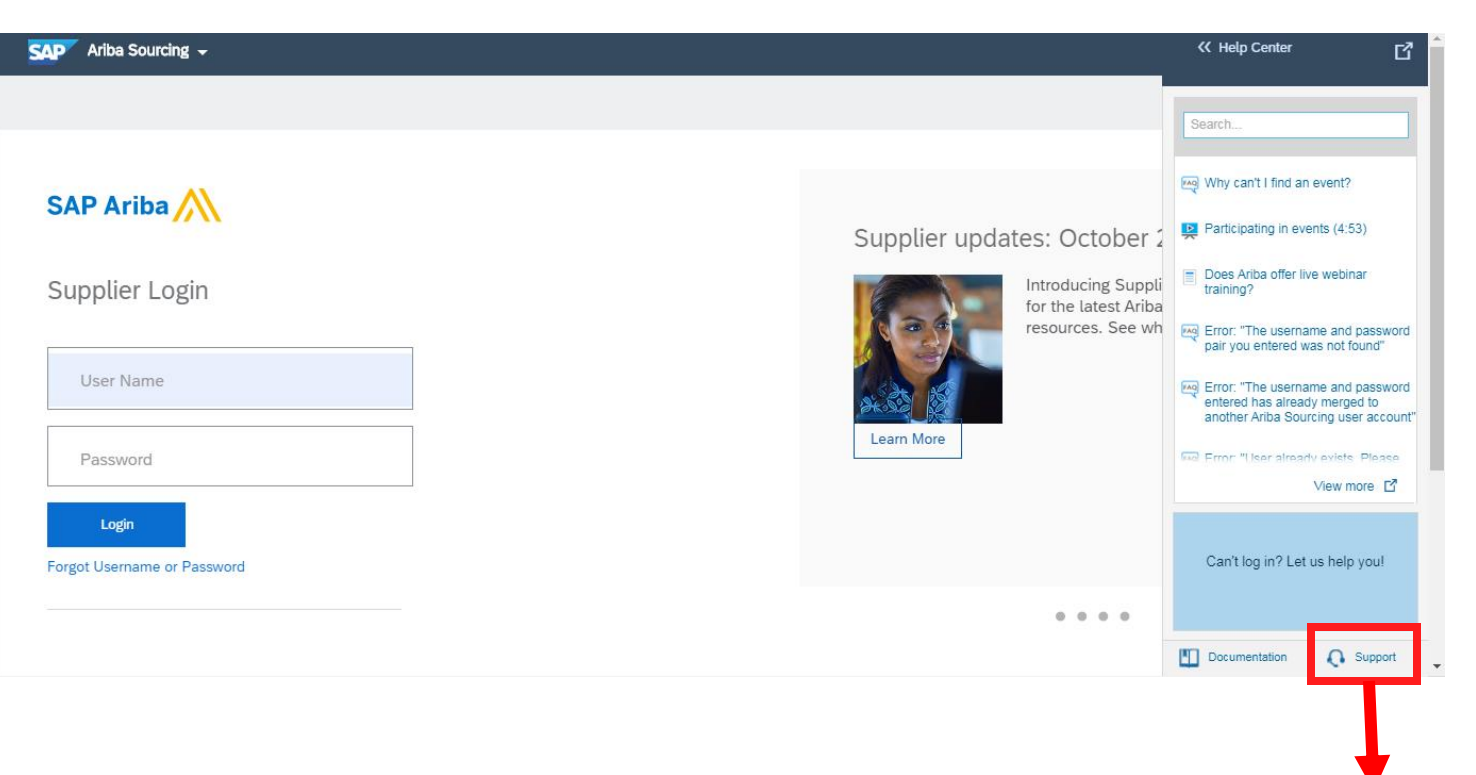

Click on *Support* 

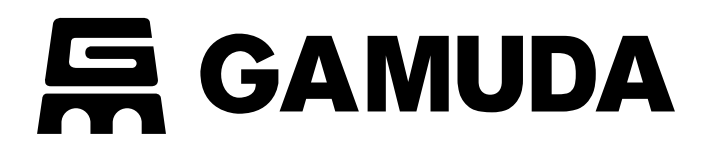

**© 2018 GAMUDA BERHAD Malaysia (29579-T)**

All rights reserved. No part of this document may be reproduced, stored in a retrieval system or transmitted in any form or by any means (electronic, mechanical, photocopying, recording or otherw ise) without the permission of the copyright ow ner.